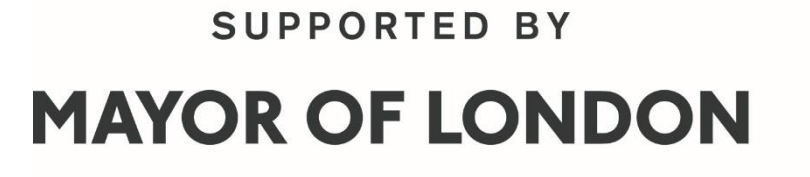

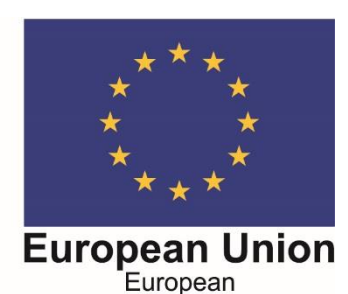

Social Fund

# **GLA ESF 2019-2023 CO-FINANCING PROGRAMME**

**Recording Monthly Outputs and Quarterly Claim Process**

For use by ESF 19-23 Providers when recording outputs and making a claim on GLA OPS

**Version 1 – June 2020**

This document explains how to record your outputs and make a quarterly claim for your project on GLA-OPS. We recommend you use the Google Chrome browser when you are using GLA-OPS. If you have any problems when following the guidance, please contact aeb@london.gov.uk

## **1. Recording your Outputs**

The Outputs Block in GLA-OPS will contain information on your profiled outputs over the lifetime of the project.

In this block, you will record the actual number of outputs delivered each month and submit these figures to the GLA .

The block contains a full record of forecast and actual outputs.

Providers are required to submit a '*Monthly Progress Return*' (MPR) via the Outputs Block on OPS, no later than 14 days after the last day of each calendar month, regardless of the frequency of claims for ESF Contract Funding. The Outputs Block includes your Outputs and Results delivery profiles and forecasts. You will submit your Monthly Progress Report (MPR) by recording on the Outputs Block the number of eligible Outputs and Results that you have delivered over the preceding month and which you intend to include in your quarterly claim for ESF Contract Funding. You will be able to see the value of the Outputs and Results that you have reported, and that will be included in your claim, in the Outputs Block.

- evidence via FileCloud (see separate guidance on using FileCloud);
- Participant Data Form (PDF)/Business Organisation Data Form (BODF) via FileCloud;

To record your actuals, follow the steps below:

- Open your project on GLA OPS
- Go into Outputs Block
- Click EDIT
- Enter the 'actual' number of outputs delivered for the past month against the forecast that is already recorded
- The table will show the discrepancy between the forecast and the actual and will automatically calculate the value of the actual outputs (see screenshot below)
- Click DONE

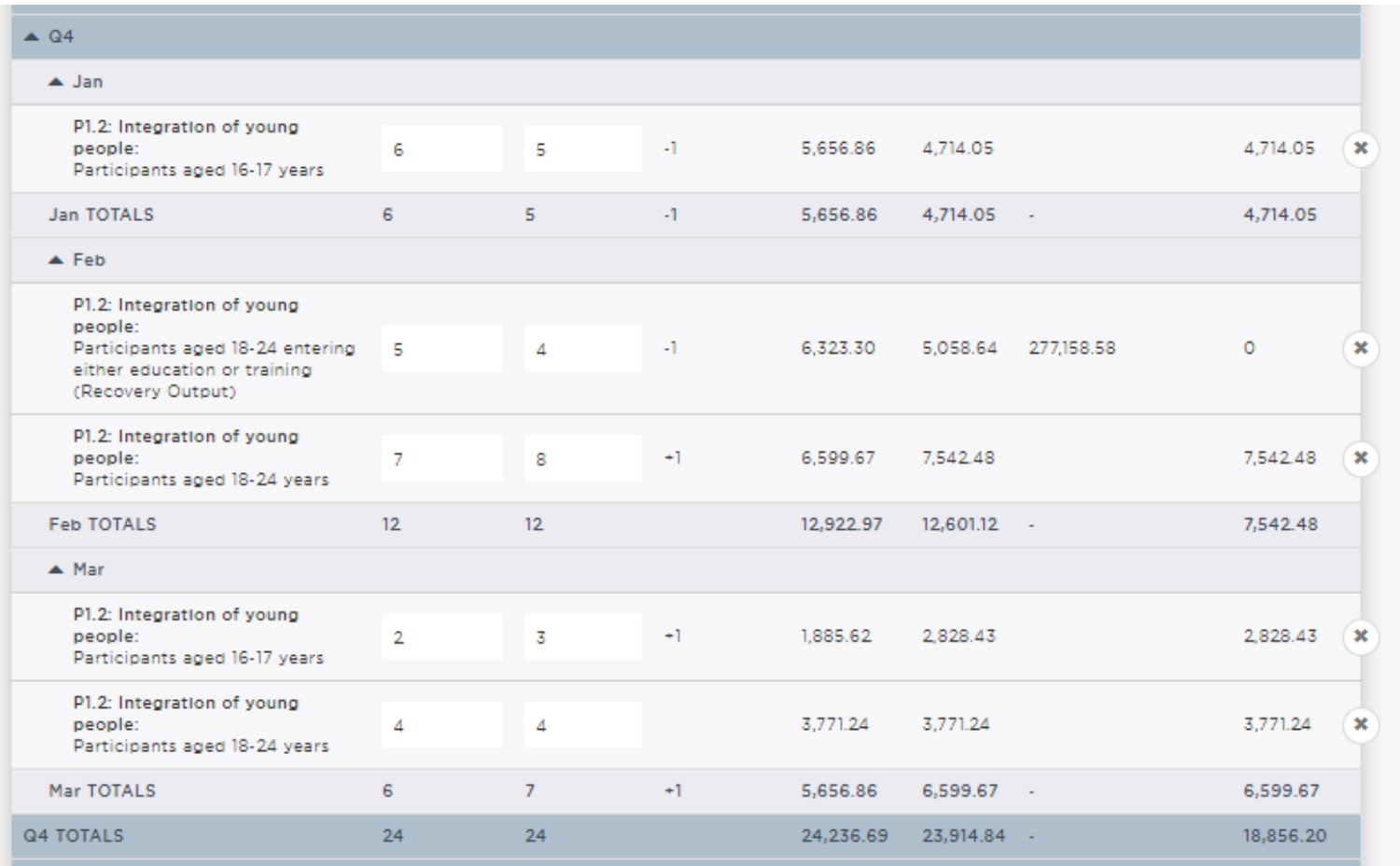

## **2. Completing your PDF/BODF**

The PDF and BODF must balance with the information submitted in the outputs block (MPR) and be supported by the evidence submitted via

FileCloud. If it does not, this may lead to a delay in approval and payment of your claim because you will be required to amend your claim, and/or resubmit the MPR, PDF, BODF, or supporting evidence as appropriate.

**Appendix 1** provides further guidance on completing the PDF/BODF.

## **3. Making your Quarterly Claim**

Once a quarter has finished, you will be able to make a claim for the total value of outputs delivered in that quarter. You will make claims within the Outputs Block in GLA OPS.

By the 14<sup>th</sup> day following the end of each quarter (January, April, July, October) Providers submit a quarterly claim comprising:

- full Monthly Progress Return (MPR) on GLA OPS;
- risks updated on GLA OPS; and
- a completed case study via FileCloud

The amount you are able to claim each quarter is calculated using the actual number of outputs delivered and the unit costs attached to each output.

- Open your project
- Go into Outputs Block
- Click EDIT
- The claim link for the Quarter will appear next to the row displaying the Quarter number (Q1, Q2, etc.)

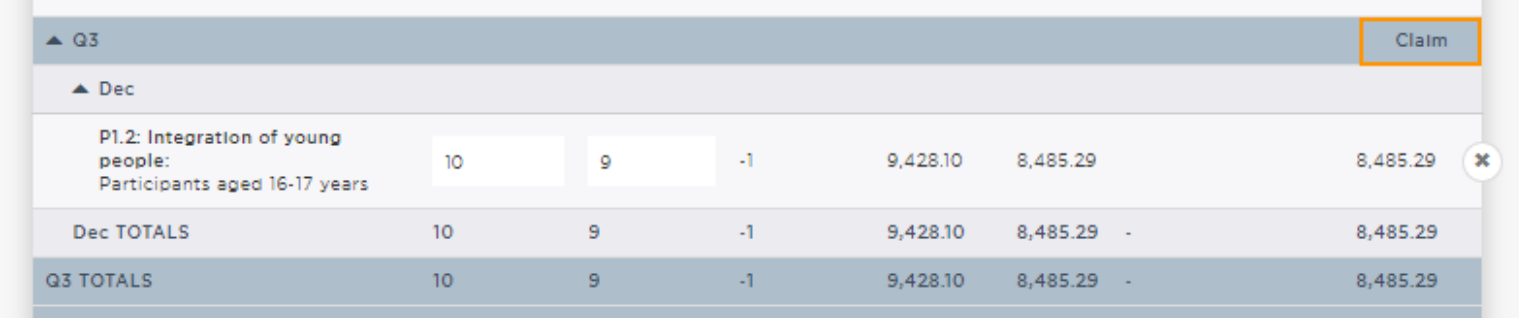

When you submit your quarterly claim, you can change the outputs entered in the previous months of the quarter if you need to amend the final outputs for the quarter. The PDF and BODF must balance with the information submitted in the outputs block (MPR) and be supported by the evidence submitted via FileCloud. If it does not, this may lead to a delay in approval and payment of your claim because you will be required to amend your claim, and/or resubmit the MPR, PDF, BODF, or supporting evidence as appropriate.

To claim your actuals, follow the steps below:

- Click the claim link and a pop up will appear asking you to confirm the claim amount. Click on the claim payment button to confirm.

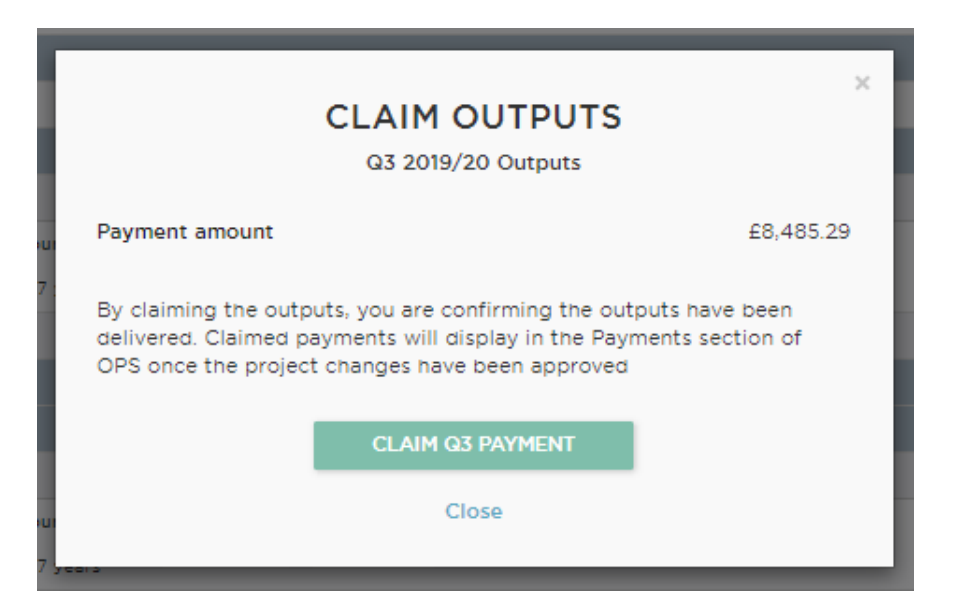

- Click DONE

- Go to Project Overview Page and click the 'Request Approval' button
- The GLA will then need to approve your claim for the payment to be processed

Note: To verify your claim, we will need to review a range of information and data on your delivery. You will need to provide some of this information outside of the OPS system, through FileCloud. Please see additional detail in the box below.

ESF 19-23 Providers will submit Monthly Progress Report data via GLA OPS Outputs Block.

Data will be reviewed monthly to report progress and identify risks and issues to performance, based on the data received.

#### 2. Quarterly Claim

In order to make a quarterly claim, Providers will need to submit the following:

- Complete the full Monthly Progress Report (MPR) on GLA OPS;
- Update risks on GLA OPS.

#### Plus:

#### Information submitted via FileCloud:

- Participant Data Form (PDF)/Business Organisation Data Form (BODF).
- A completed case study meeting the requirements set out in the ESF 19-23 Delivery Handbook**.**

4

- Evidence to support the relevant outputs claimed (i.e. participant files and eligibility evidence) must be submitted at least quarterly via FileCloud. (10% evidence checks of participant/ beneficiary files are undertaken quarterly on site at Provider premises)
- 3. Data Security

PDFs/BODFs and participant files and evidence contain sensitive and personal data, so they must **always** be transferred via FileCloud and must **never** be sent by email.

## **4. Additional**

Should you wish to undo any unapproved changes, click on "Undo unapproved changes" under outputs.

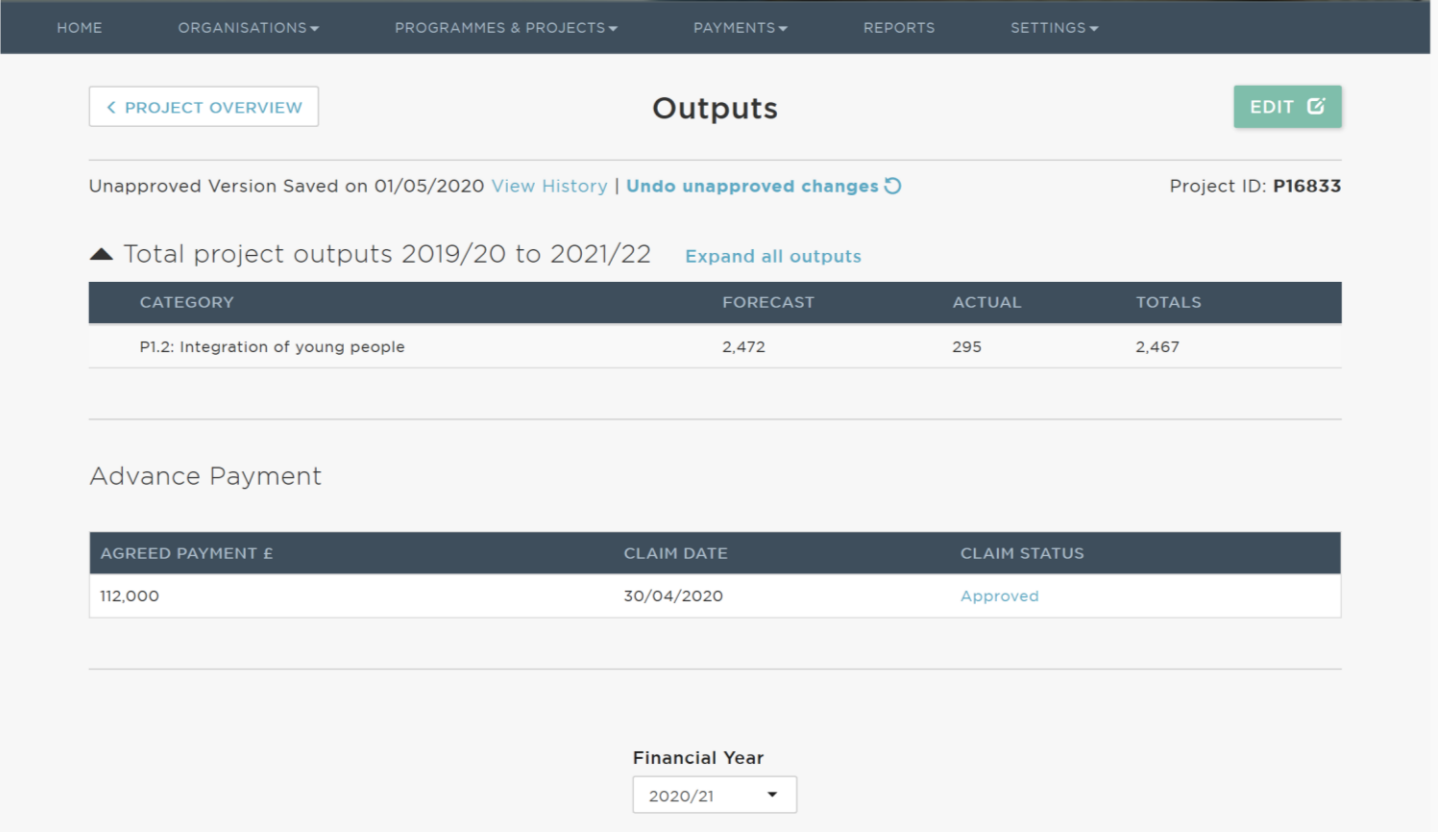

Once your claim is approved, you will see confirmation in the Outputs block.

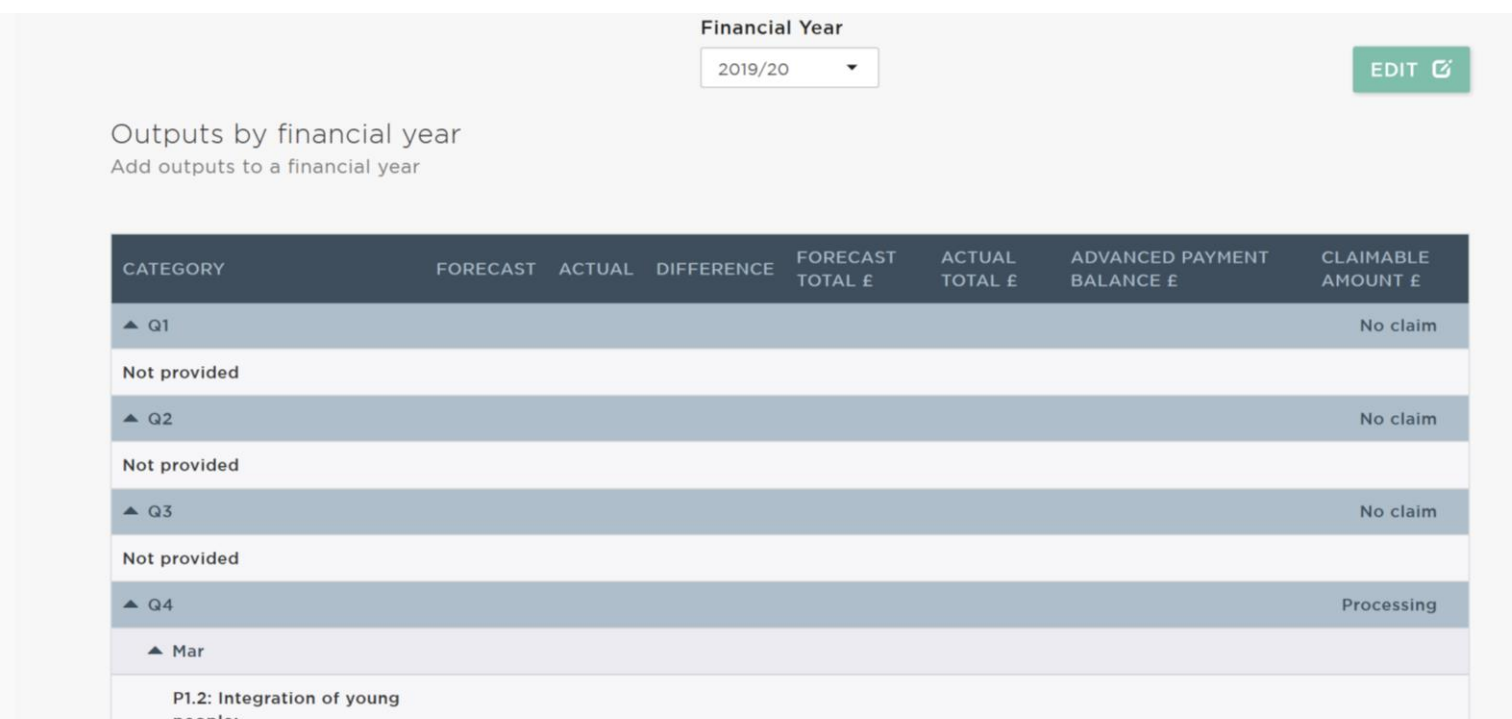

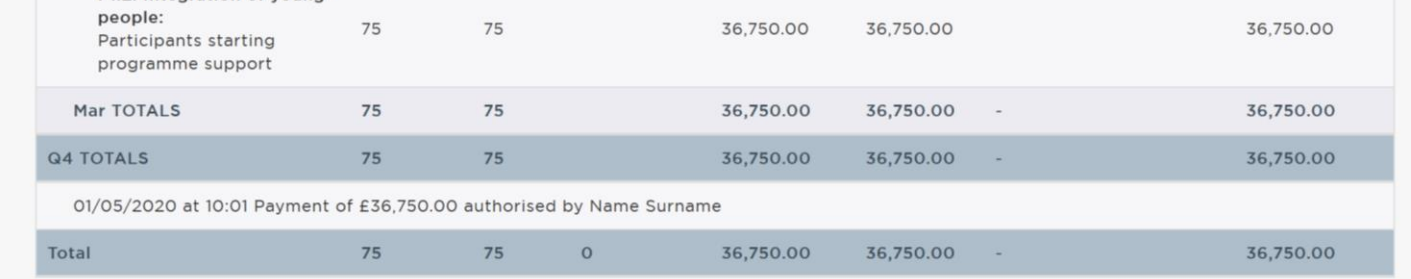

SUPPORTED BY

# **MAYOR OF LONDON**

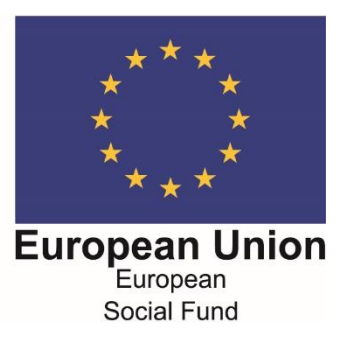

# **GLA ESF 2019-2023 CO-FINANCING PROGRAMME**

## **APPENDIX 1**

**Completing the Participant Data Form**

For use by ESF 19-23 Providers when recording outputs and making a claim on GLA OPS

**Version 1 – June 2020**

This document gives additional guidance to GLA ESF 19-23 Lead Providers on the Claim and Monthly Return processes. It is not intended as an instructional guide, and Providers may choose to complete their claims in a different manner if it is more appropriate for their systems, but it is intended that it will give sufficient information about individual documents and processes within the claim process to be used as a reference document

The Guidance is written in an assumed step-by-step chronological order, which may need to vary by organisation.

The documents referred to in this guidance note include;

The Guidance is written with the assumption that a claim is going to be made. However, specifically with regard to the PDF, incomplete data can be collated and recorded prior to a claim being made, but all required data must be recorded once an output/result is intended to be claimed.

The guidance refers to various forms of Naming Convention for saving documents, and this must be followed for information that will be submitted via Filecloud: Project Code<sup>1</sup>, Document Name<sup>2</sup>, Claim Period<sup>3</sup>.

- The Participant Data Form (PDF)
- The Monthly Progress Return (MPR) completed in the outputs block on OPS
- Evidence (the information detailed in the Evidence Handbook that must accompany a claim for it to be assessed as eligible for payment)
- The Risks updated on OPS
- Declaration
- The ESF 19-23 Evidence Handbook
- The ESF 19-23 Delivery Handbook

**Note:** GLA ESF Providers should be aware that both the PDF and Evidence contain personal and potentially sensitive data, and should therefore **never** be sent by email over the internet. Copies of PDFs and of accompanying Evidence should only be presented to the GLA using FileCloud.

<sup>&</sup>lt;sup>1</sup> The code referred to in the Particulars of the Contract.

<sup>&</sup>lt;sup>2</sup> Specific to the document being saved, but examples include Enrolment From, PDF. BODF etc.

<sup>&</sup>lt;sup>3</sup> 'YYYY MM' for monthly claims [2020 07], 'YYYY-YY Quarter' for quarterly claims [2020 Q1].

| <b>Outputs Sheet</b> |                                                                                                    |
|----------------------|----------------------------------------------------------------------------------------------------|
| 1.8.                 | As a Participant progresses through the stages of the project, further information should be entered onto the 'Outputs' sheet when an output is achieved.                                                                                                 |
| 1.9.                 | Five columns in the 'Outputs' sheet are pre-populated from the 'Enrolment' sheet <sup>5</sup> . All Output/Result 'Status' columns are formula driven and are therefore Locked, so the<br>be able to make entries into any of the cells in these columns. |
| 1.10.                | Each paid output or Result has a series of columns 'dedicated' to it, which require the Starter Achieved date to be completed, and then the appropriate 'Month Claimed'<br>month claimed on the PDF should match the month claimed on OPS.                |
| 1.11.                | With the exception of Participant Starts, Outputs or Results should not be claimed unless appropriate preceding outputs have been claimed <sup>6</sup> .                                                                                                  |
| 1.12.                | Some outputs have additional columns, and cells in these columns may need to be completed before a claim can be made <sup>7</sup> .                                                                                                    |
| 1.13.                | Once an output or Result row has been completed correctly, the relevant 'Status' column will show as 'claimed' in the corresponding cell.                                                                                                    |

<sup>&</sup>lt;sup>4</sup> - There are two pre-populated columns; Line (A) and Project Code (C).

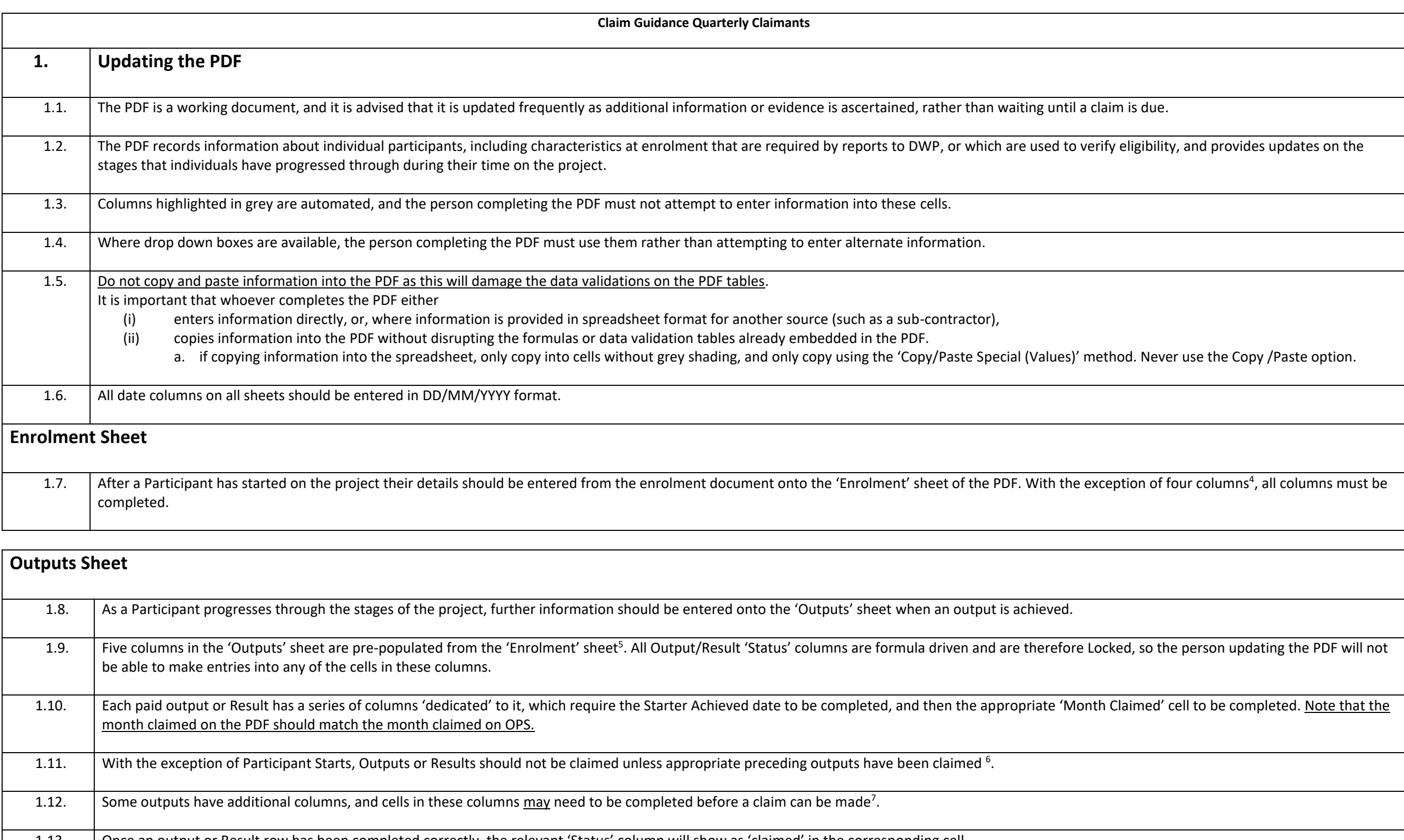

<sup>-</sup> There is one optional column; Sub-contractor (D). Lead Organisation who either do not work with sub-contractors, or who enrol and deliver directly for particular individuals, will not be required to complete column D.

<sup>&</sup>lt;sup>6</sup> No output or Result can be claimed without a 'Starter' output being claimed, and Sustained Results cannot be claimed without an Entry having been claimed. Some outputs (e.g. Basic Skills) can be claimed at any point on regardless of which other stages have been achieved. If you are unsure, please contact your GLA Provider Manager

 $^7$  Individual projects may have outputs or results that differ from others, so if you are unsure, please contact your GLA Provider Manager.

 <sup>-</sup> There are three Address columns (H, I and J). Only the required number of column to express the address accurately need be completed.

<sup>&</sup>lt;sup>5</sup> Line (A), Participant ID (B), Project Code (C), Sub-Contractor (D), Start Date (E)

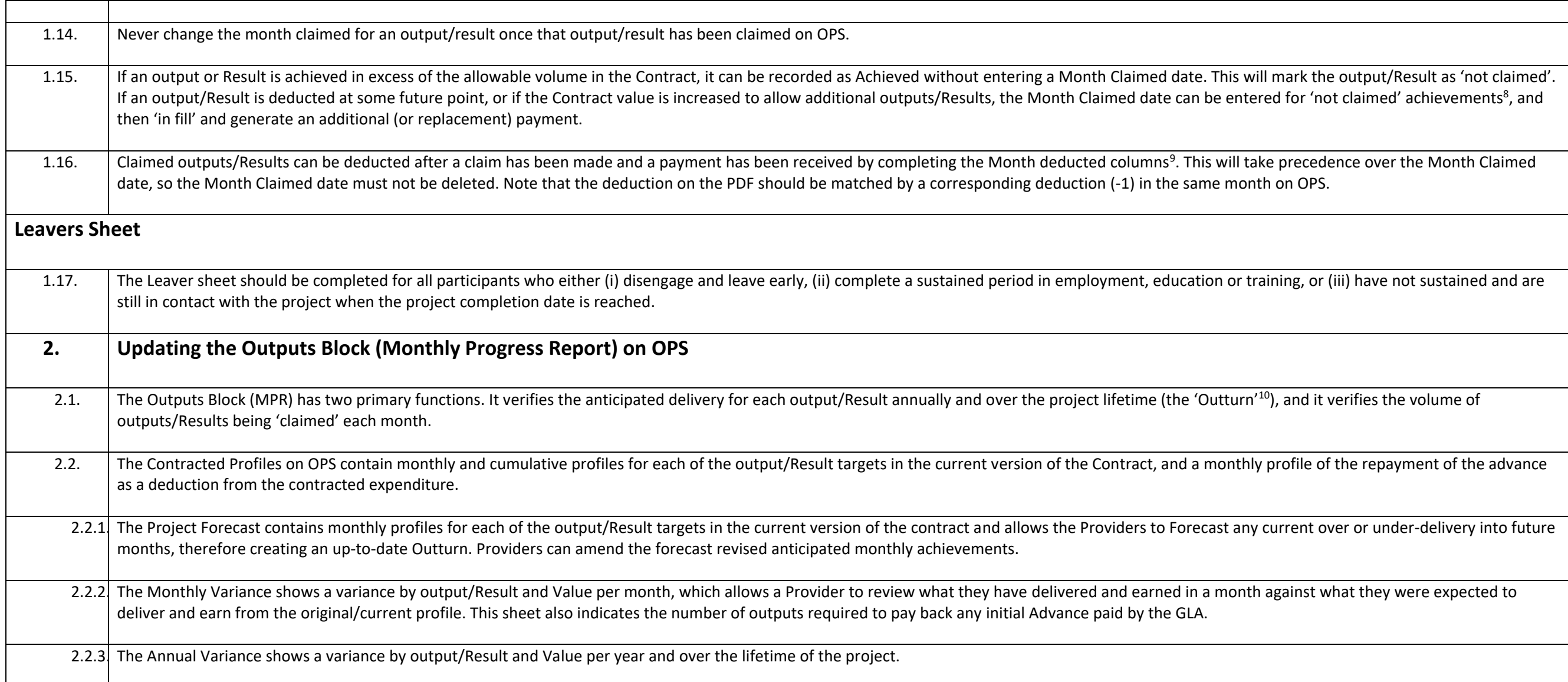

<sup>&</sup>lt;sup>8</sup> The Month Claimed must always relate to the month that the claim is being made via the MPR on GLA OPS, rather than the Achievement Date month.

<sup>&</sup>lt;sup>9</sup> Deductions should take place if;

 <sup>-</sup> the Provider identifies that a claim has been made without justification (i.e. insufficient/incorrect evidence is available to support the claim)

 <sup>-</sup> the GLA requires an output/Result to be deleted following a Monitoring Visit

 <sup>-</sup> a DWP appointed or Commission auditor requires an output/Result to be deleted following an Audit Visit

<sup>10</sup> The Outturn is the expected delivery over a given period (usually annual and/or lifetime) and is calculated by adding the Actual Delivery To Date to the Future Profile/Forecast.